These directions explain how to create a Desktop Shortcut on the Desktop.

Right-click on the **Desktop**, hover over **New**, and select **Shortcut** from the list.
In the **location search box**, type the **webpage URL** or browse for **folder or file** and click **Next**.

3. Enter a name for the **webpage** and click Finish.

4. The webpage will now be added to the Desktop.

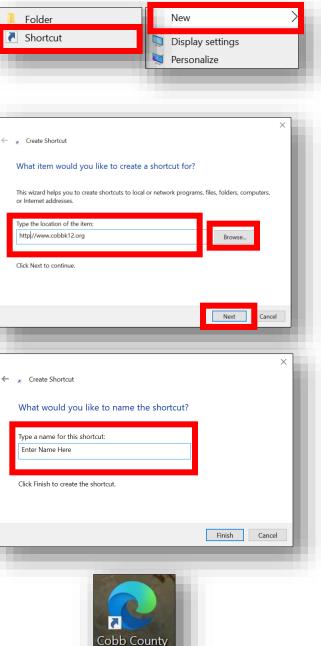

Schools

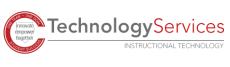